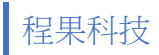

## **XP-350BM** 印自測頁步驟

一**.**更換發票用熱感應紙並固定。

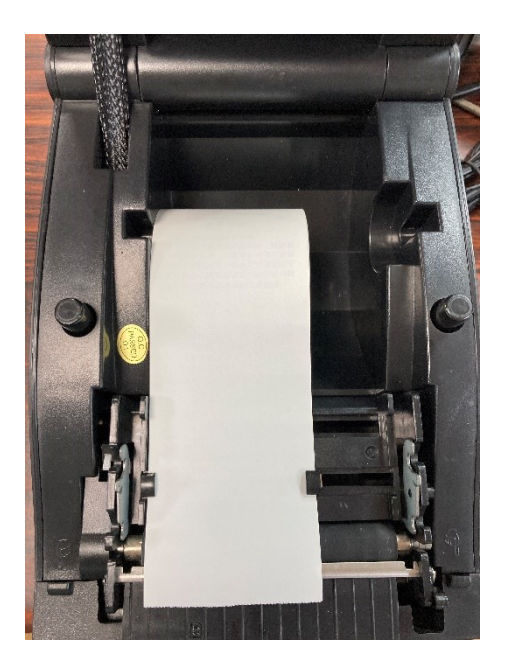

二**.**按住 **PAUSE** 鍵 **+** 開啟電源,紅燈、藍燈皆會亮起,直到列印 **Current mode:LABLE**,即可鬆開並關閉電源。

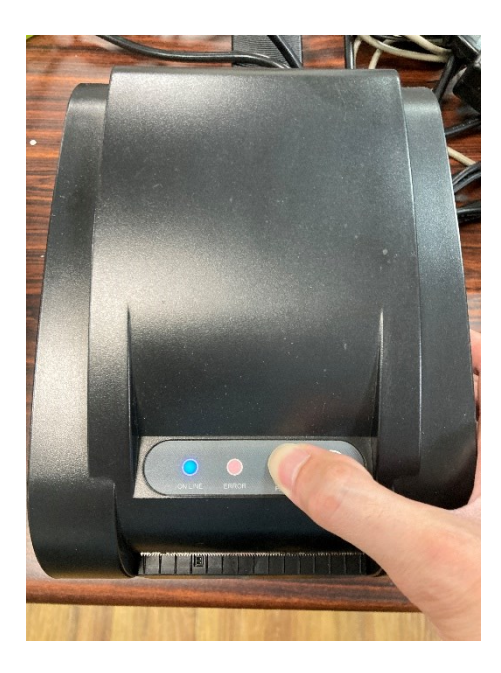

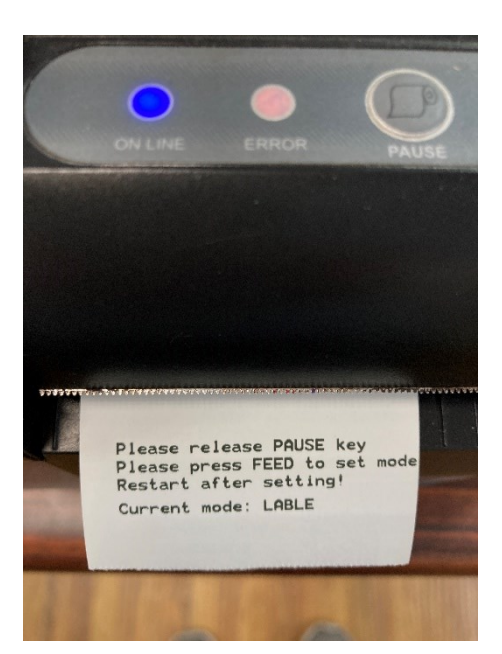

三**.**按住 **FEED** 鍵 **+** 開啟電源,約 **5** 秒後鬆開,即會印出自測頁。

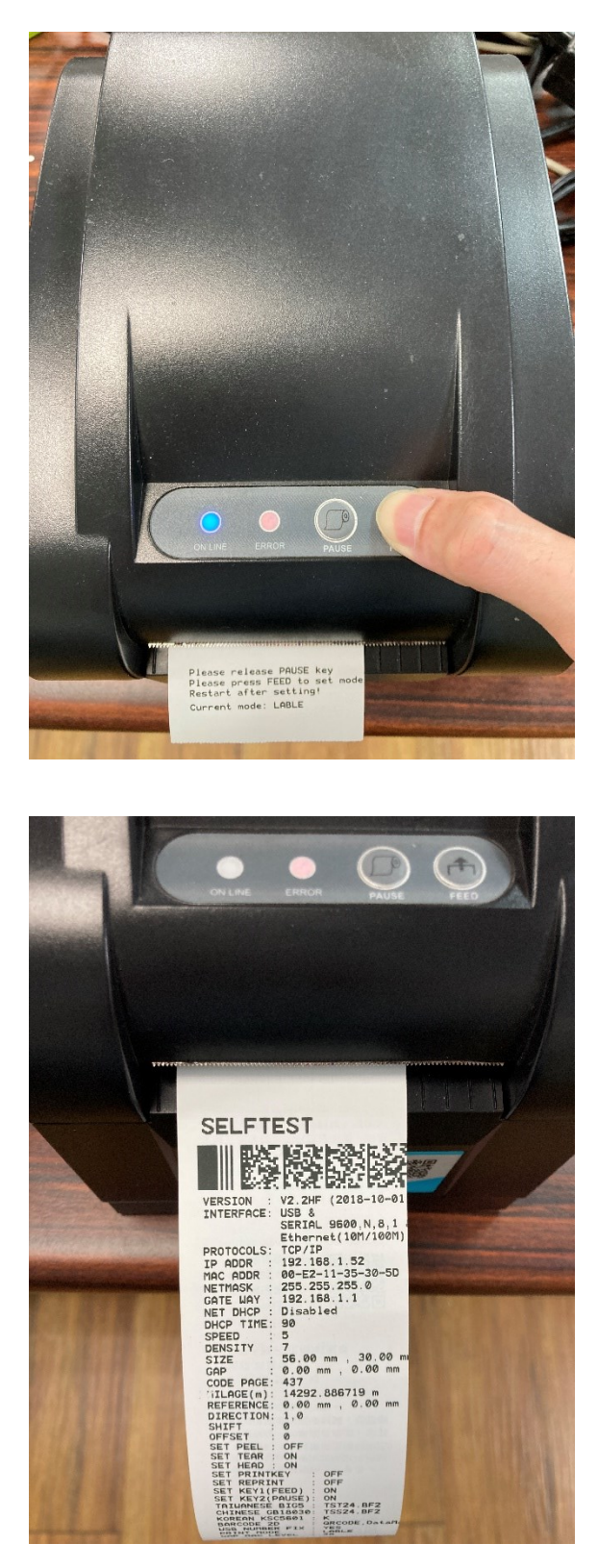